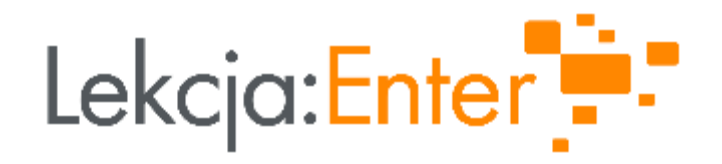

#### JAK W PRAKTYCE WYKORZYSTAĆ W SZKOLE ZINTEGROWANĄ PLATFORMĘ EDUKACYJNĄ?

#### PREZENTUJE: DOROTA PINTAL

19.10.2023

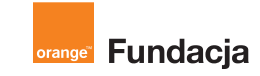

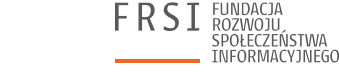

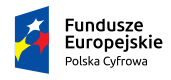

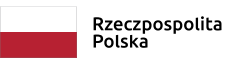

Unia Europejska Europeiski Fundusz Rozwoju Regionalnego

**INSTYTUT SPRAW** 

PUBLICZNYCH

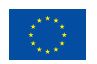

#### O EKSPERTCE

#### Dorota Pintal

Konsultantka merytoryczna ds. przedmiotów matematycznoprzyrodniczych (klasy 4-8 szkoły podstawowej) oraz ds. zarządzania szkołą w projekcie "Lekcja:Enter" i autorka materiałów edukacyjnych składających się na moduł online dla dyrektorów w ww. projekcie, m.in. autorka publikacji "Aktywna szkoła z TIK. Przewodnik i narzędziownik dla dyrektorów szkół".

Dyrektorka Szkoły Podstawowej Nr 10 z Oddziałami Integracyjnymi w Zamościu. Trenerka, doradca w zakresie planowania i wdrażania procesowego wspomagania szkół i przedszkoli w kształceniu kompetencji kluczowych uczniów, w tym kompetencji cyfrowych. Mentorka w kursach e-learningowych, autorka programów szkoleń i materiałów szkoleniowych dla nauczycieli.

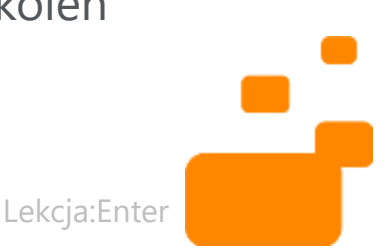

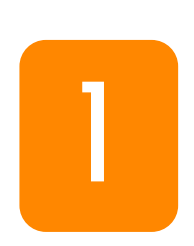

#### POCZĄTKI PRACY NA ZINTEGROWANEJ PLATFORMIE EDUKACYJNEJ -WPROWADZENIE I PRZYPOMNIENIE

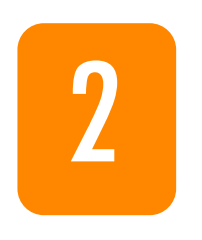

#### JAK PRACOWAĆ Z UCZNIAMI WYKORZYSTUJĄC ZINTEGROWANA PLATFORME EDUKACYJNĄ?

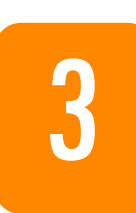

JAK WPROWADZIĆ ZINTEGROWANĄ PLATFORME EDUKACYJNĄ W SZKOLE?

#### CZĘŚĆ 1 POCZĄTKI PRACY NA ZINTEGROWANEJ PLATFORMIE EDUKACYJNEJ - WPROWADZENIE **I PRZYPOMNIENIE**

PO CO ZINTEGROWANA **POLATFORMA EDUKACYJNA W SZKOLE?** 

Dlaczego warto?

#### ZINTEGROWANA PLATFORMA EDUKACYJNA (ZPE)

- Komunikacja
- Współpraca
- Monitorowanie
- Ocenianie
- Zadania
- Dostęp do gotowych zasobów
- Możliwość budowania własnych lekcji lub prowadzenia zajęć w oparciu o już istniejące na ZPE lekcje

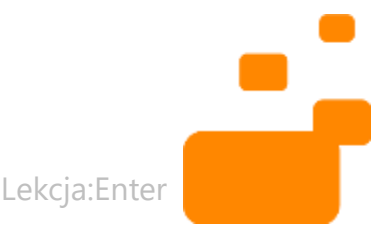

#### ZAWARTOŚĆ GŁÓWNEJ **STRONY ZPE**

#### ZPE.GOV.PL

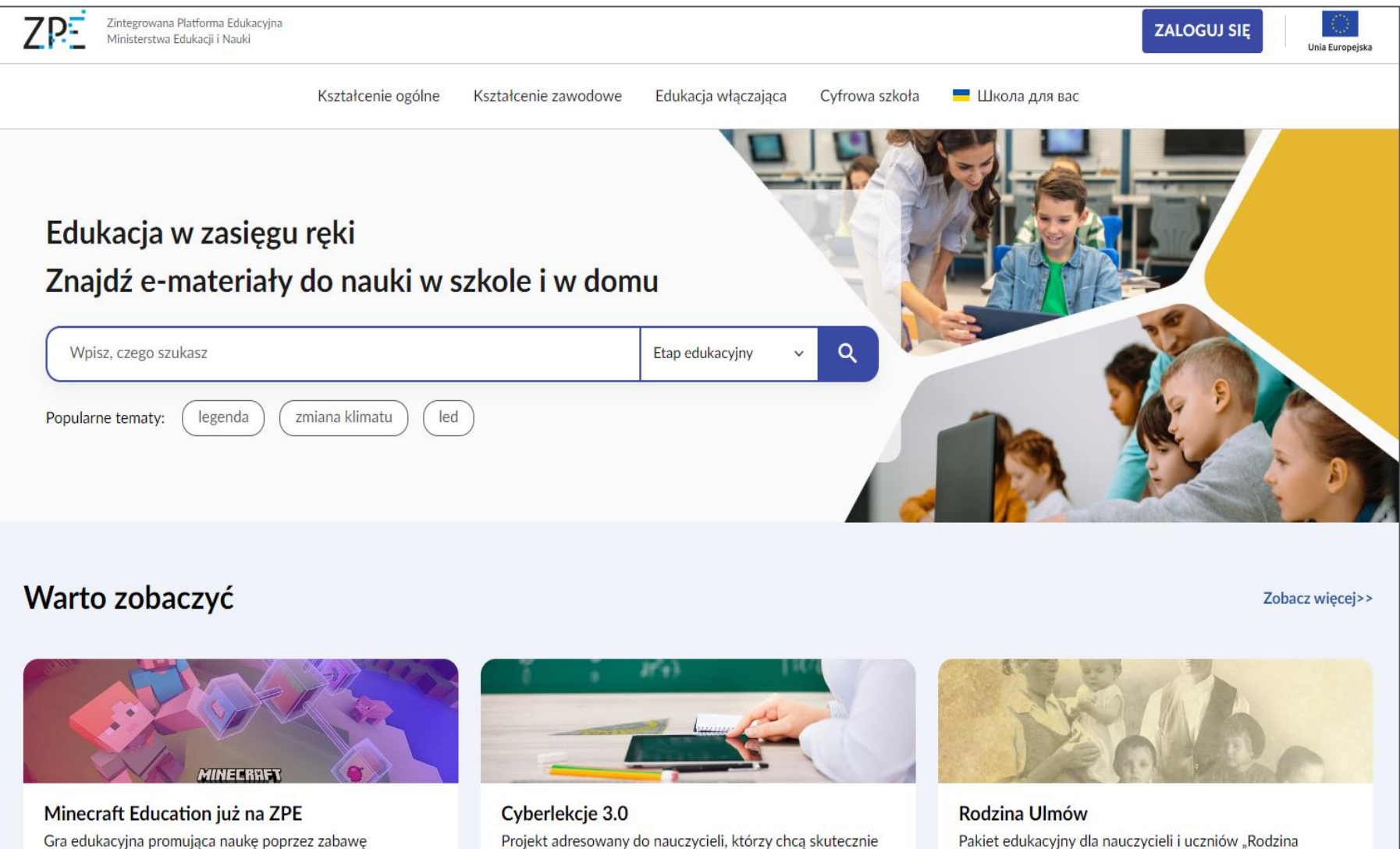

uczyć zasad bezpiecznego korzystania z internetu

Ulmów" - pięć filmów wraz z obudową dydaktyczną

#### MATERIAŁY EDUKACYJNE

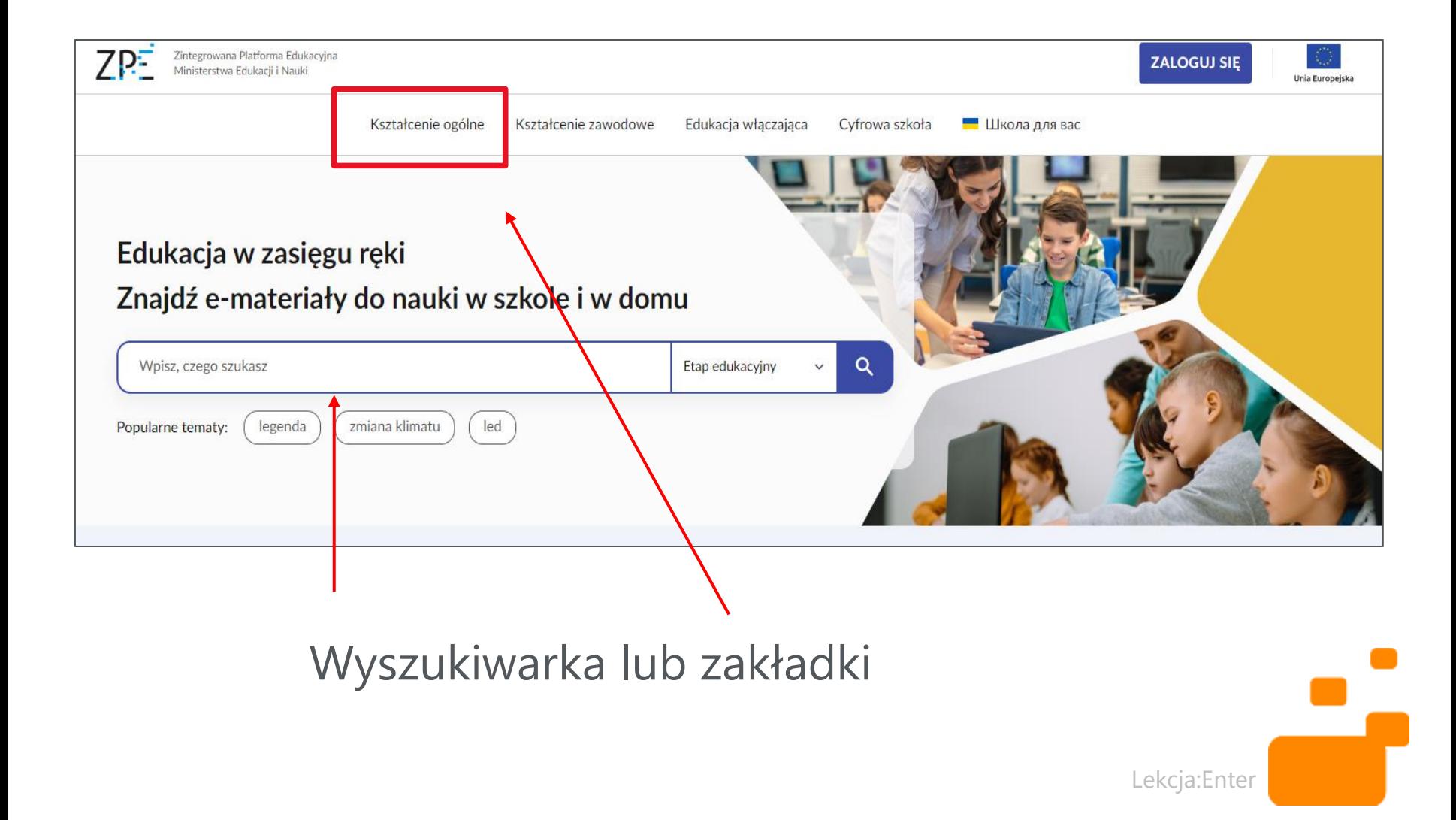

#### **MATERIAŁY METODYCZNE**

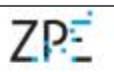

Zintegrowana Platforma Edukacyjna Ministerstwa Edukacji i Nauki

**ZALOGUJ SIĘ** 

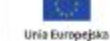

Zobacz więcej>>

#### Scenariusze lekcji i poradniki

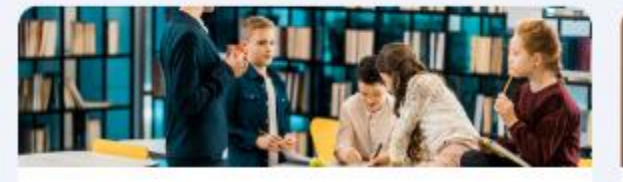

Scenariusze lekcji Program rozwoju kompetencji przyszłości

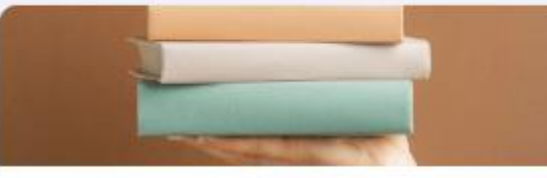

Poradniki Wsparcie dla nauczyciela w pracy z dziećmi z różnymi potrzebami

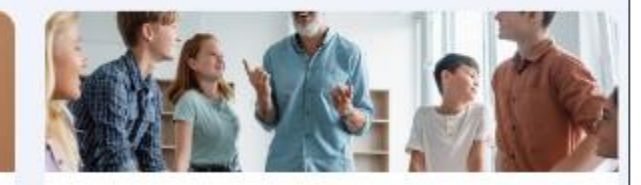

Zestaw narzędzi edukacyjnych Wskazówki, które pomogą Ci uatrakcyjnić zajęcia

Ξ

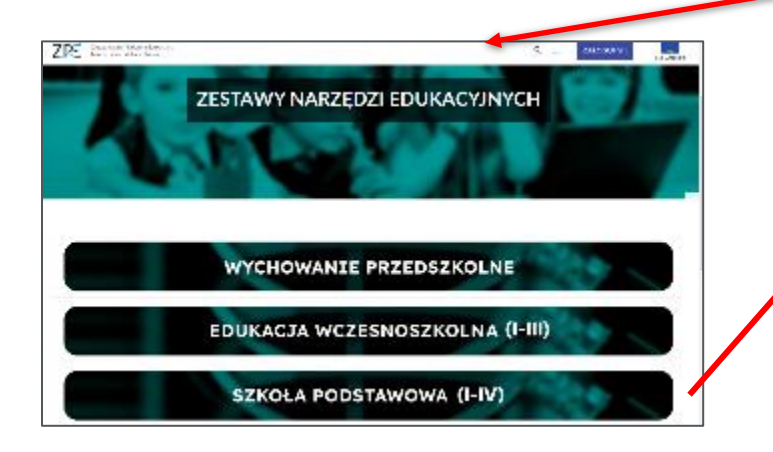

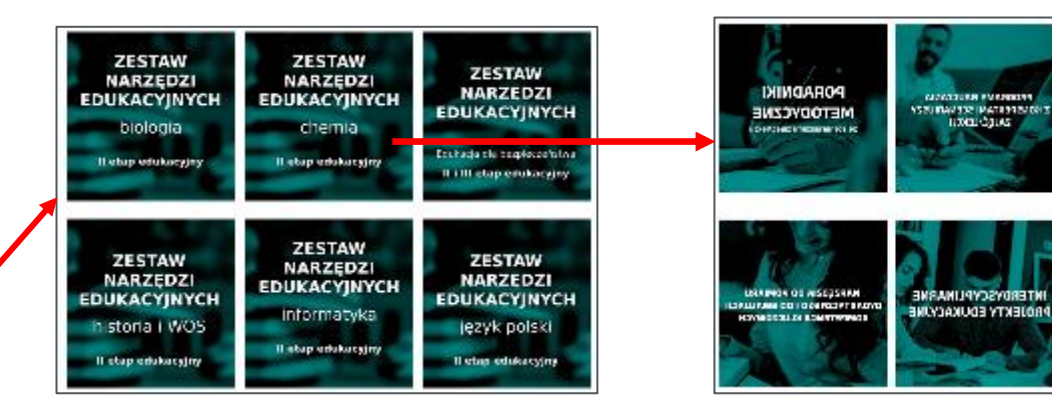

### SCENARIUSZE LEKCJI Z PROJEKTU "LEKCJA:ENTER" (1)

#### Cyfrowa szkoła

Materiały edukacyjne wspierające rozwój kompetencji przyszłości

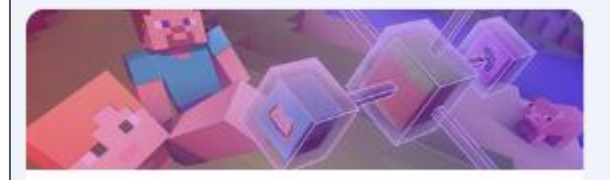

Minecraft Education - materiały Gra edukacyjna promująca naukę przez zabawę

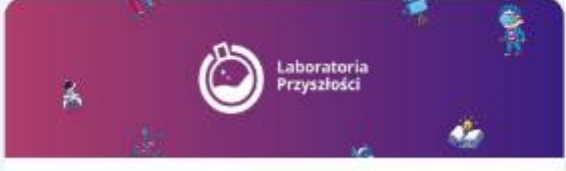

Laboratoria Przyszłości Program rozwoju kompetencji przyszłości

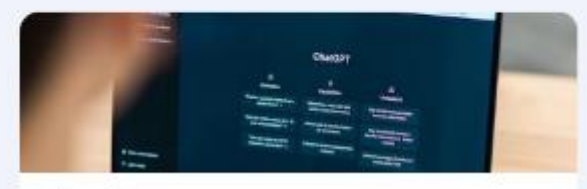

Chat GPT Sztuczna inteligencja i jej zastosowania w edukacji

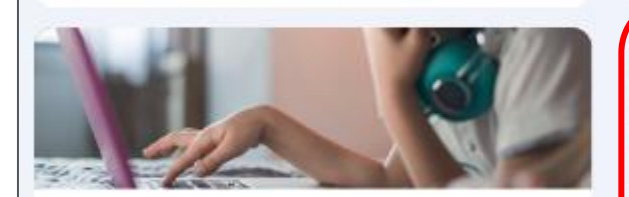

Gry w edukacji Nauka i zabawa w tym samym czasie

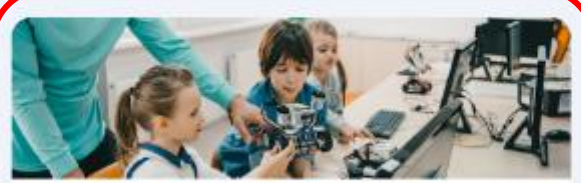

Edukacja cyfrowa - scenariusze lekcji Cyberlekcje i Lekcja: Enter

### **SCENARIUSZE LEKCJI Z PROJEKTU**  $,$ LEKCJA:ENTER" (2)

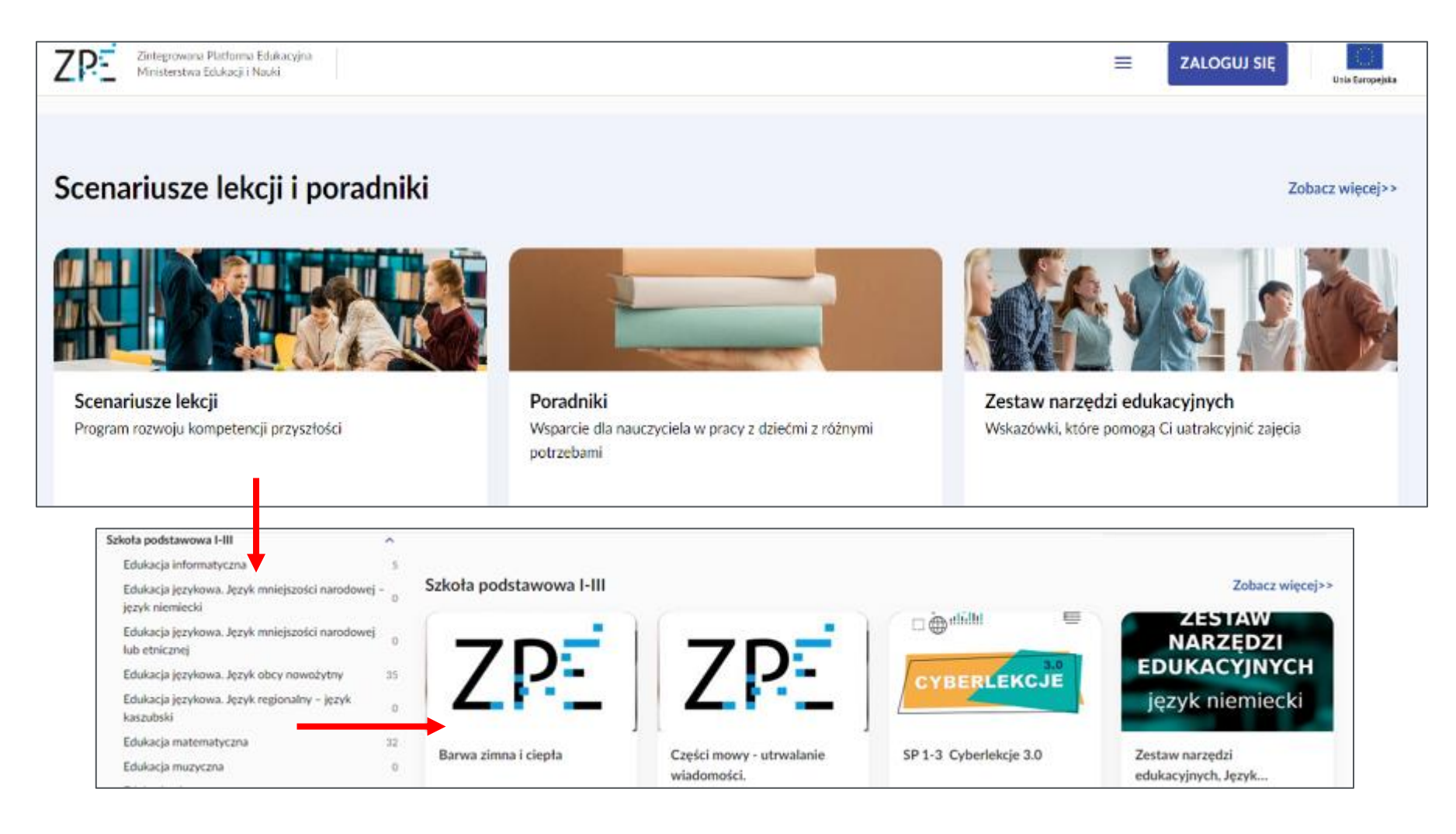

### TUTORIALE I INSTRUKCJE (1)

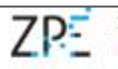

Zintegrowana Platforma Edukacyjna Ministerstwa Edukacji i Nauki

≡ **ZALOGUJ SIE** 

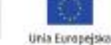

Zobacz wiecej>>

#### Scenariusze lekcji i poradniki

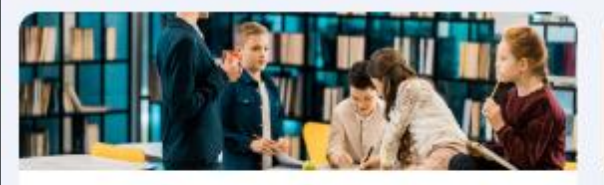

Scenariusze lekcji Program rozwoju kompetencji przyszłości

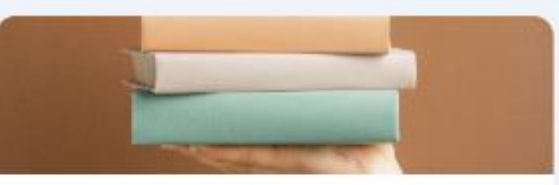

Poradniki Wsparcie dla nauczyciela w pracy z dziećmi z różnymi potrzebami

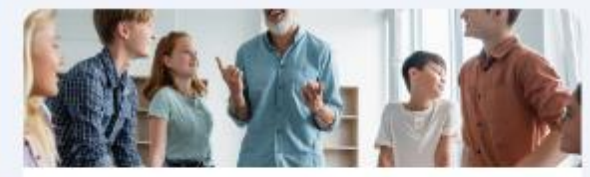

Zestaw narzedzi edukacyjnych Wskazówki, które pomogą Ci uatrakcyjnić zajecia

```
IBE Z
                                                                                                                                                                                      Aplikacja ZPE na twoim urządzeniu
                                    Regulamin
                                                                         Zgłoś problem
                                                                                                                      Pomoc
ZPE<sup>-</sup>
                                    Deklaracja dostępności
                                                                         Zasoby archiwalne
                                                                                                                                                                                                           Google Play
                                                                                                                                                                                       App Store
                                    Polityka prywatności
                                                                         Podstrony projektów
                                                                                                                                                 ICEIN BECAUSE CHECK
                                    O projekcie
                                                                         Materiały edukacyjne
                                                                         tatwe
                                                                                                      ĐE
                                    Informacje o aktualizacjach
                                                                                                                                                 ORE =do czytania i zrozumienia
Na stronie znajdują się materiały, które powstały ze środków Unii Europejskiej w ramach Europejskiego Funduszu
                                                                                                                   Fundusze
                                                                                                                                                                           Ministerstwo
                                                                                                                                                 Rzeczpospolita
                                                                                                                                                                                                Unia Europejska
Społecznego (Program Operacyjny Kapitał Ludzki 2007-2013 oraz Program Operacyjny Wiedza Edukacja Rozwój
                                                                                                                   Europejskie
                                                                                                                                                                           Edukacii i Nauki
                                                                                                                                                                                             Europejski Fundutz Spoleczky
                                                                                                                                                 Polska
2014-2020
                                                                                                                   Marries Edukacia Remarki
```
#### TUTORIALE I INSTRUKCJE (2)

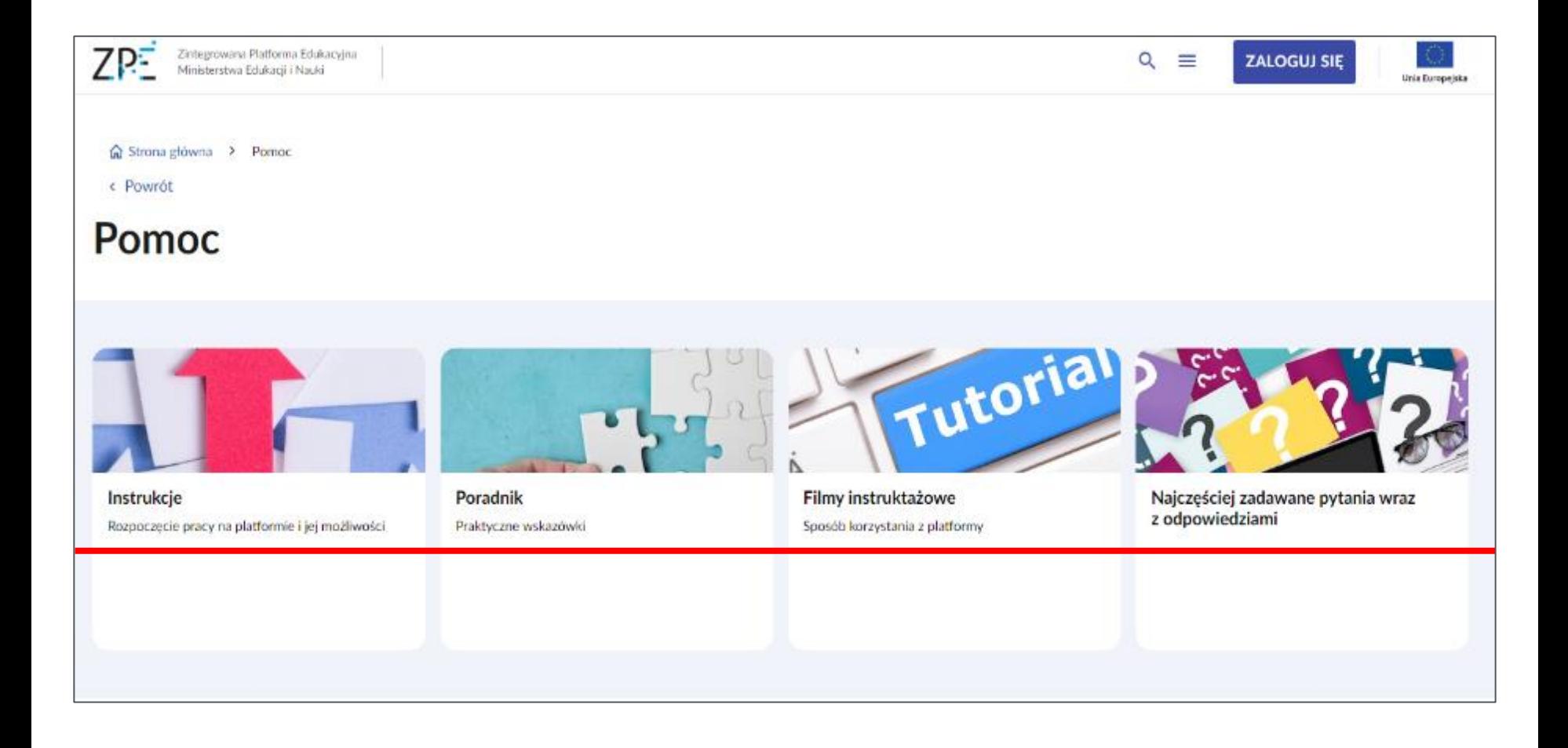

# JAK ZALOGOWAĆ SIĘ NA KONTO<br>NA ZPE?

#### WYKORZYSTANE DANYCH Z SIO

- W SIO ZNAJDZIEMY DANE DO LOGOWANIA DLA UCZNIÓW I NAUCZYCIELI
- NAUCZYCIELE BĘDĄ WIDZIELI UCZNIÓW W PODZIALE NA KLASY
- NAUCZYCIELE BĘDĄ MOGLI MONITOROWAĆ PRACE UCZNIÓW

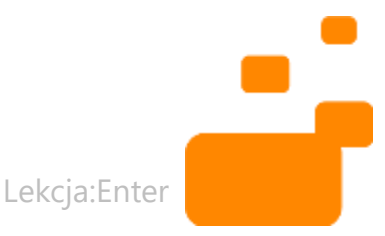

#### GDZIE W SIO ZNAJDUJĄ SIĘ LOGINY DO ZPE

#### **M CIO OR STREFA PRACOWNIKA**

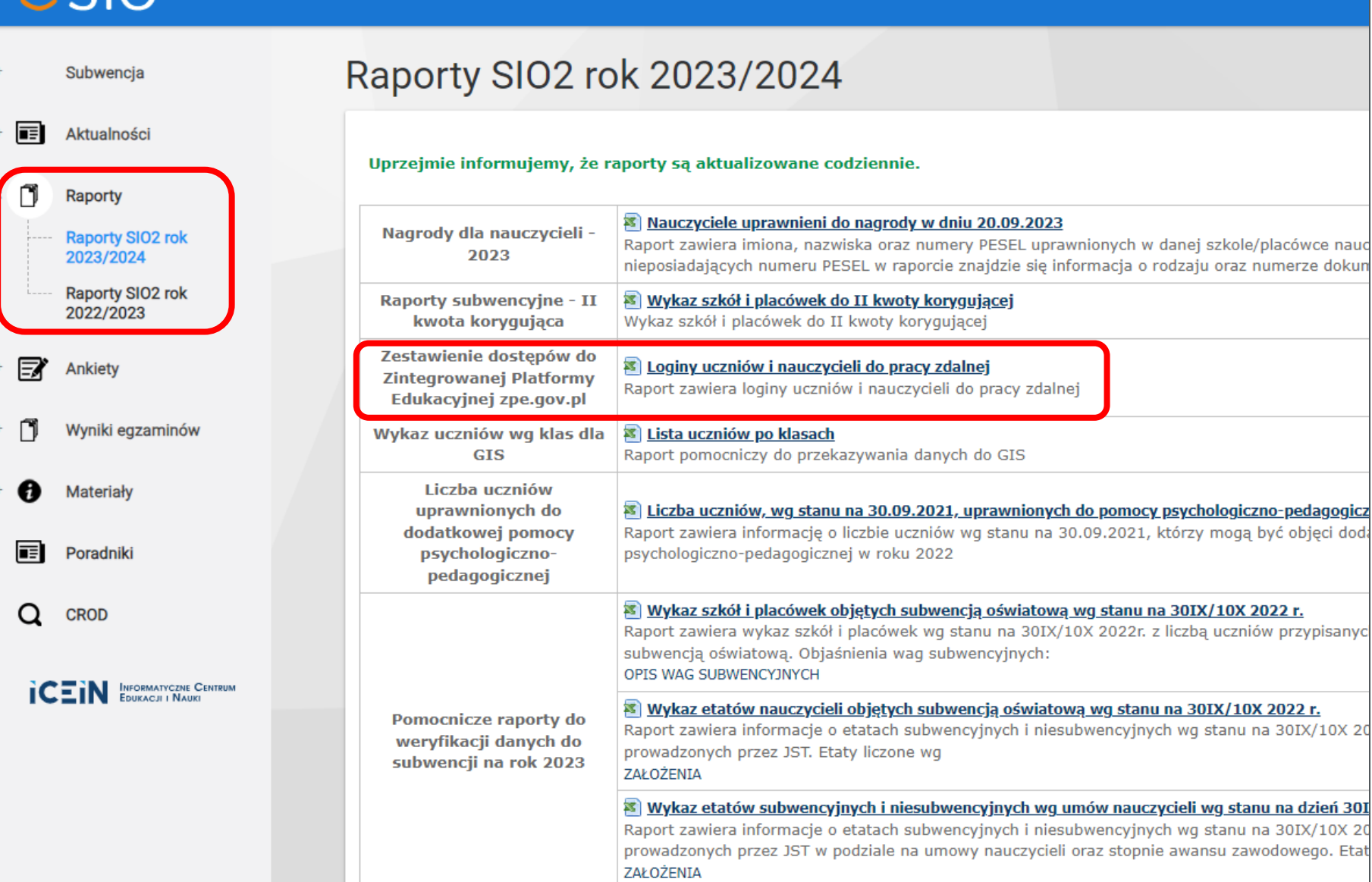

#### **LOGOWANIE NA ZPE**

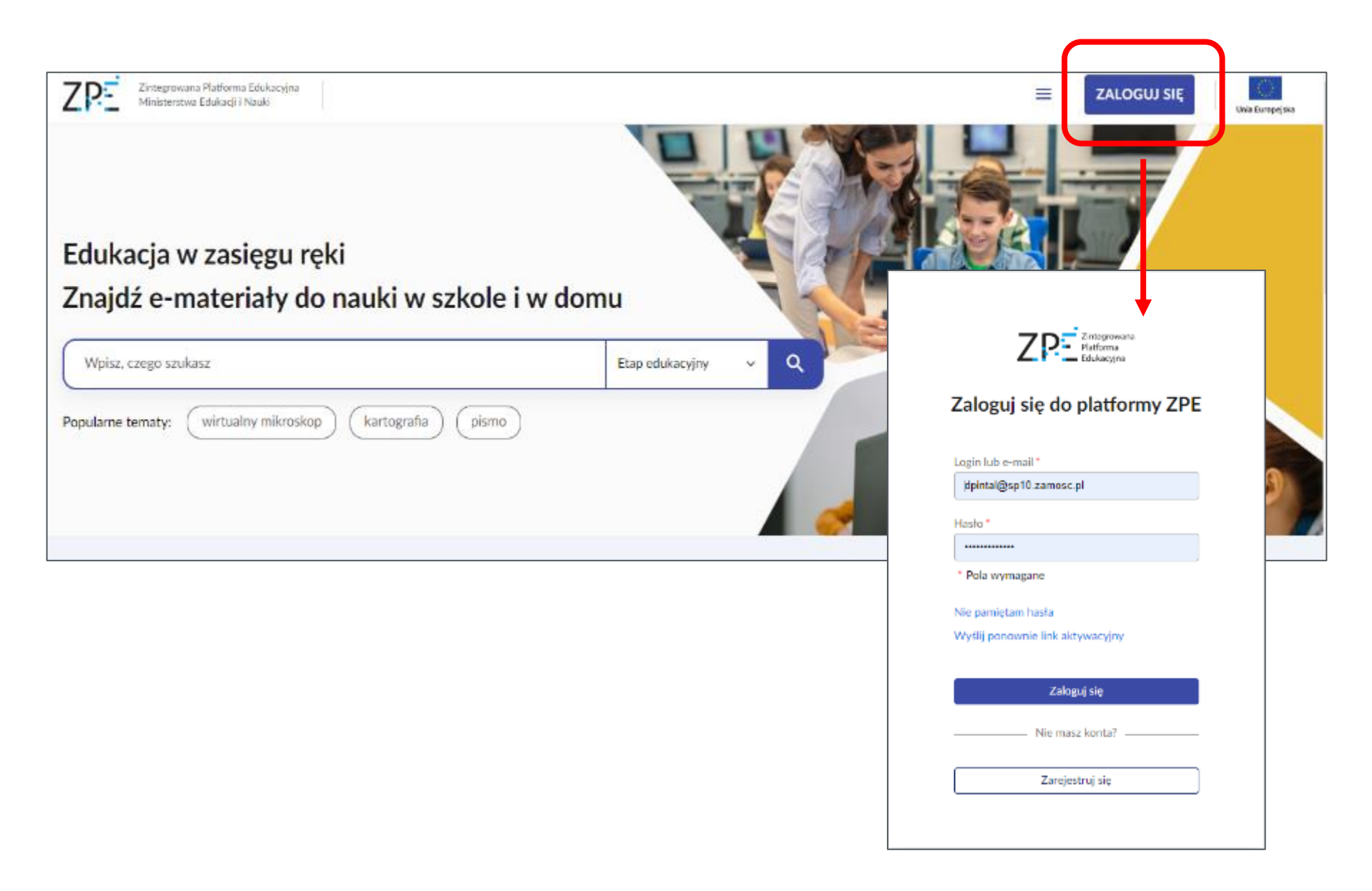

#### WIDOK PO ZALOGOWANIU NA ZPE

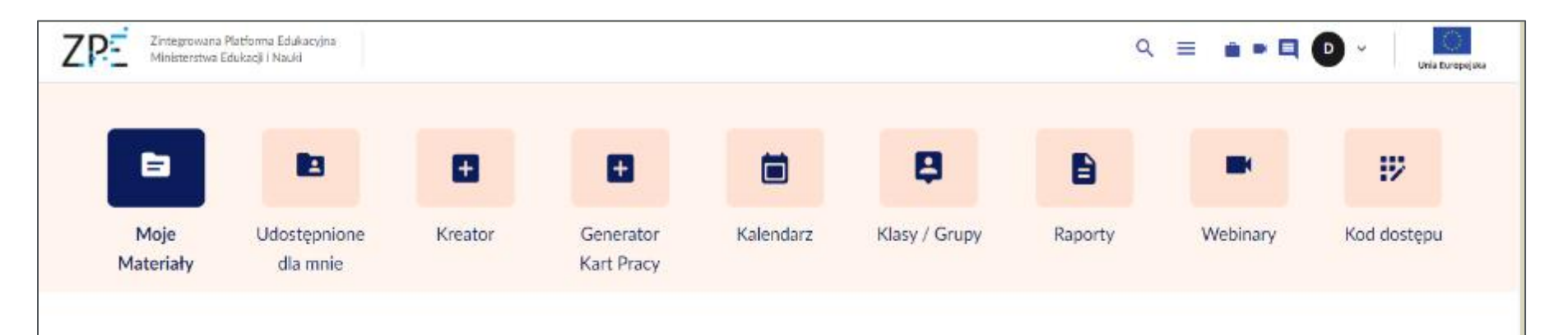

#### Moje materiały

#### Ostatnio udostępnione

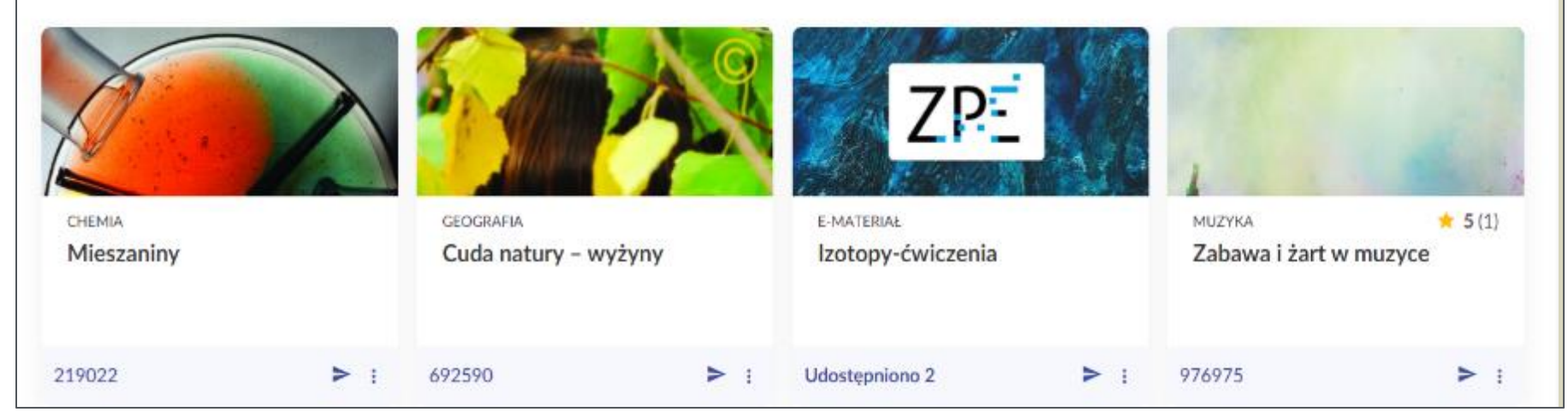

### ZRÓŻNICOWANE POTRZEBY EDUKACYJNE NA ZPE (1)

- Teksty łatwe do czytania i rozumienia ETR
- Lektury dostępne
- Materiały edukacyjne i ćwiczeniowe
- Kurs języka migowego
- Generator kart pracy
- Poradniki w zakresie edukacji włączającej

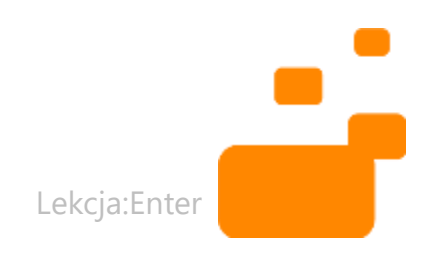

### ZRÓŻNICOWANE POTRZEBY EDUKACYJNE NA ZPE (2)

7P-

Zintegrowana Platforma Edukacyjna Ministerstwa Edukacji i Nauki

#### Edukacja włączająca

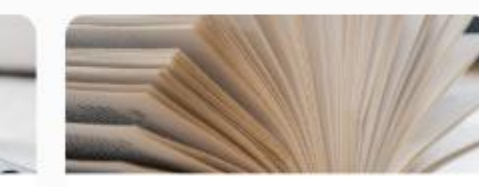

Kurs jezyka migowego Migaj razem z nami - kurs polskiego języka migowego (PJM)

Lektury dostepne Multimedialne książki pomocnicze do edukacji językowej, w tym polonistycznej

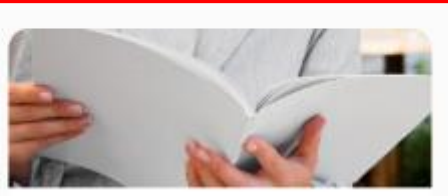

Materiały edukacyjne i ćwiczeniowe Pomoce dydaktyczne dla nauczycieli

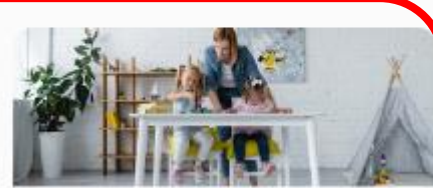

 $\equiv$ D.

 $=$ 

**FTR** Materiały łatwe do czytania i zrozumienia

Scenariusze lekcji i poradniki

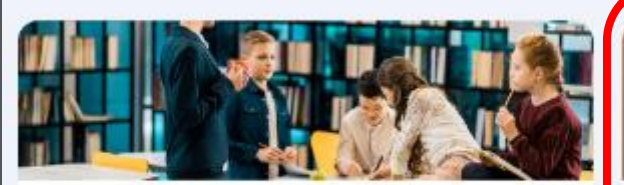

Scenariusze lekcji Program rozwoju kompetencji przyszłości

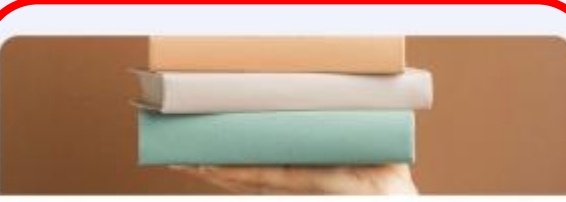

Poradniki Wsparcie dla nauczyciela w pracy z dziećmi z różnymi potrzebami

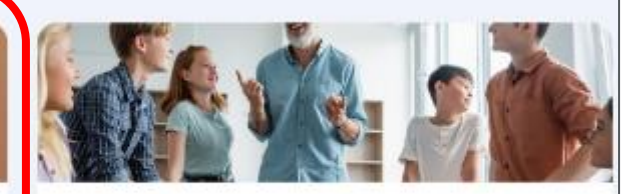

Zestaw narzędzi edukacyjnych Wskazówki, które pomogą Ci uatrakcyjnić zajęcia

#### Zobacz wiecej>>

Unia Europeiski

Zobacz wiecej>>

KORZYSTANIE Z ZPE - ZAPRASZAM NA CZAT

Czy korzystacie ze Zintegrowanej Platformy Edukacyjnej? Jeśli tak, to jak często?

#### CZĘŚĆ 2 JAK PRACOWAĆ Z UCZNIAMI WYKORZYSTUJĄC ZINTEGROWANĄ PLATFORME EDUKACYJNA?

### DOWIECIE SIĘ

- Jak wyszukiwać gotowe materiały?
- Jak tworzyć własny materiał od podstaw?
- Jak korzystać z gotowych materiałów?
- Jak i kiedy wykorzystywać ścieżki nauki?
- Jak sprawdzać wykonywanie zadań przez uczniów?
- Gdzie szukać inspiracji do prowadzenia lekcji w oparciu o materiały z ZPE?

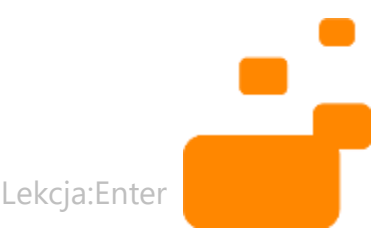

### JAK WYSZUKAĆ GOTOWY MATERIAŁ NA ZPE?

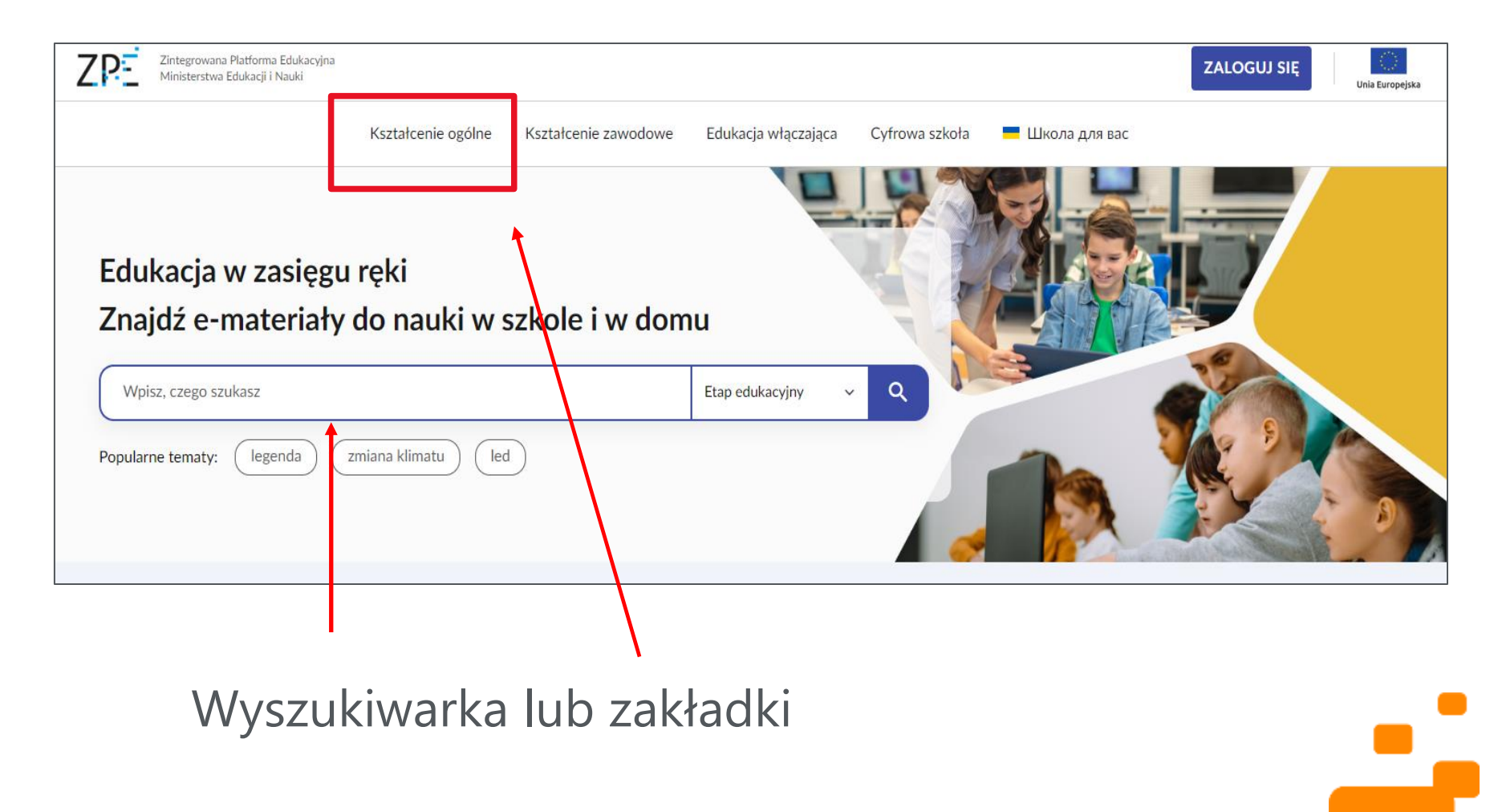

Lekcja:Enter

### JAK STWORZYĆ WŁASNY MATERIAŁ OD PODSTAW? (1)

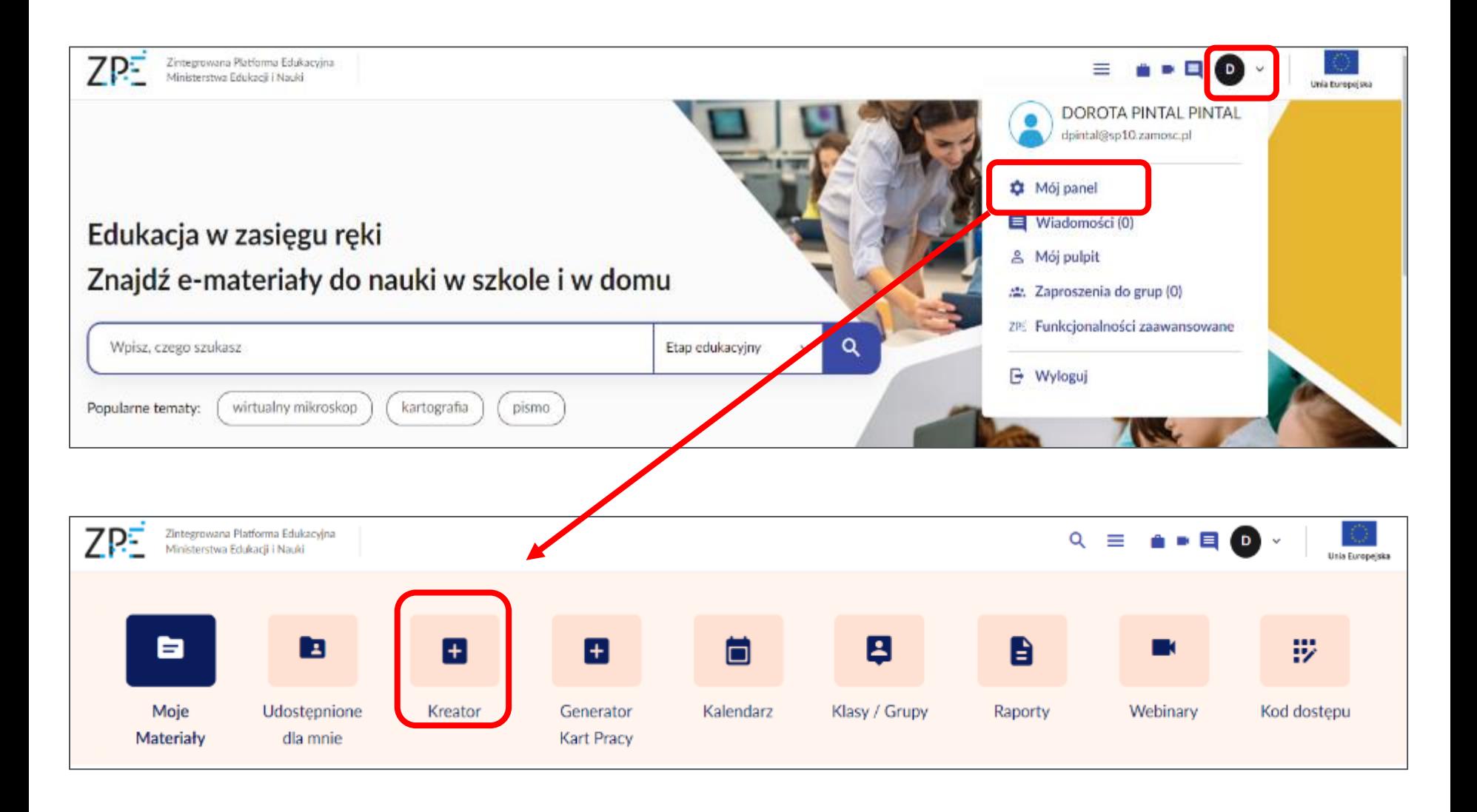

### JAK STWORZYĆ WŁASNY MATERIAŁ OD PODSTAW? (2)

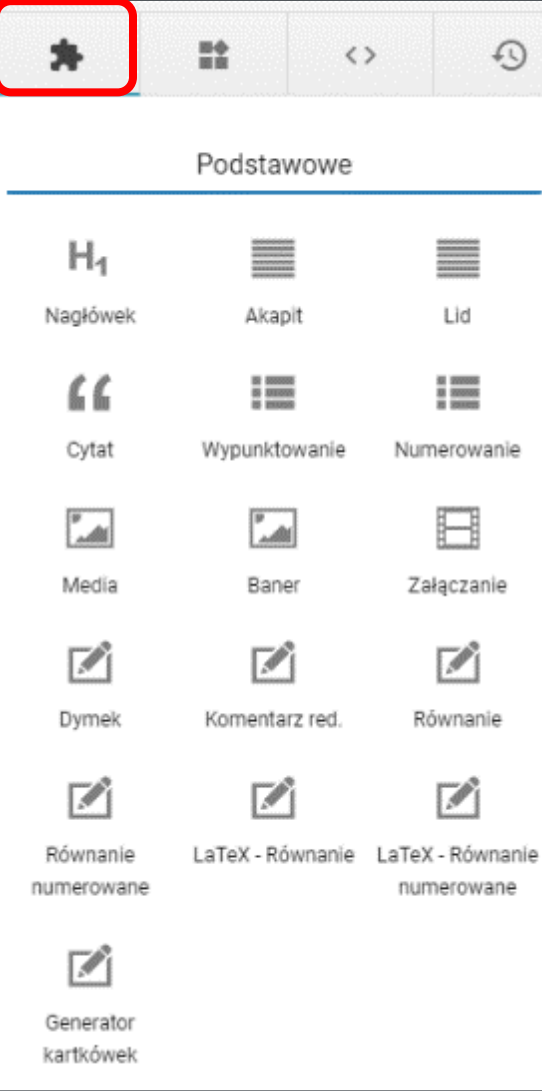

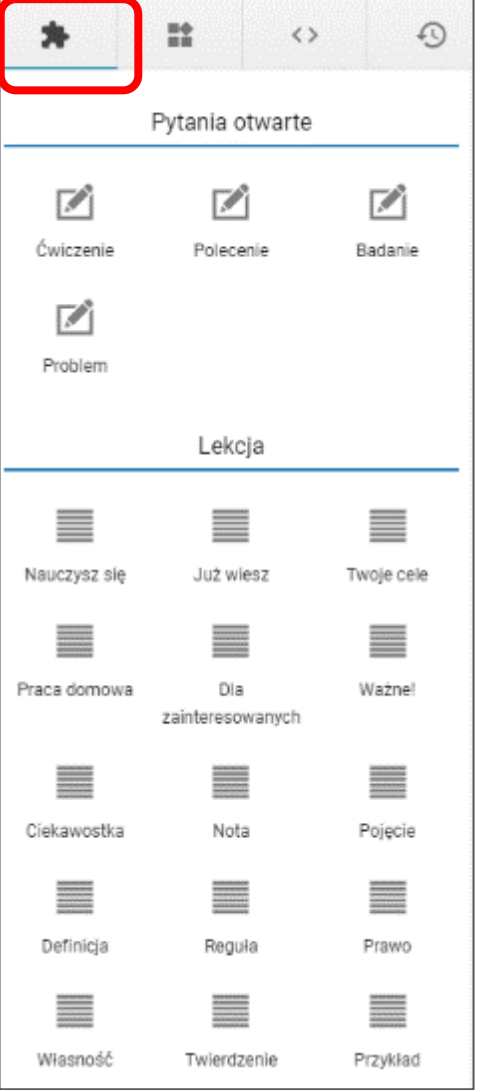

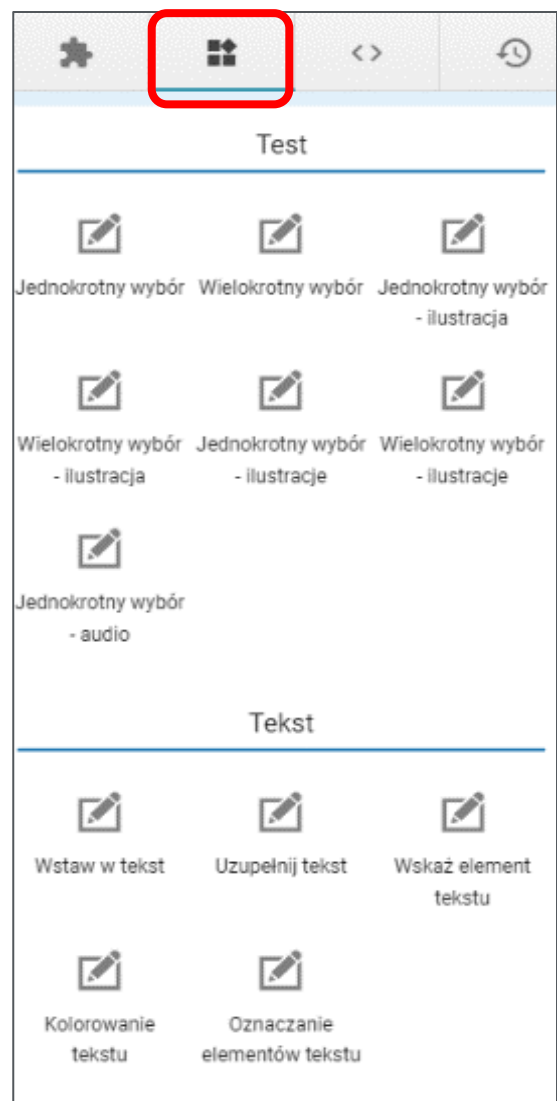

### JAK KORZYSTAĆ Z GOTOWYCH MATERIAŁÓW? (1)

- Udostępnianie gotowych materiałów bez edycji, dodawanie ich do *Ulubionych* w *Moim panelu*
- Edytowanie gotowych materiałów, modyfikowanie do własnych potrzeb (*Kreator*)
- Tworzenie własnego materiału na podstawie dostępnych na Zintegrowanej Platformie Edukacyjnej (*Teczka*)

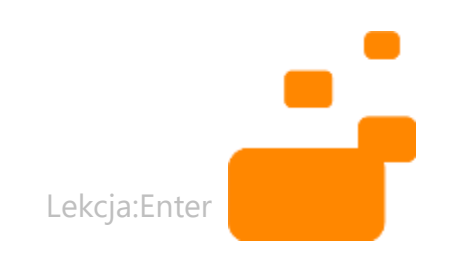

### JAK KORZYSTAĆ Z GOTOWYCH MATERIAŁÓW? (2)

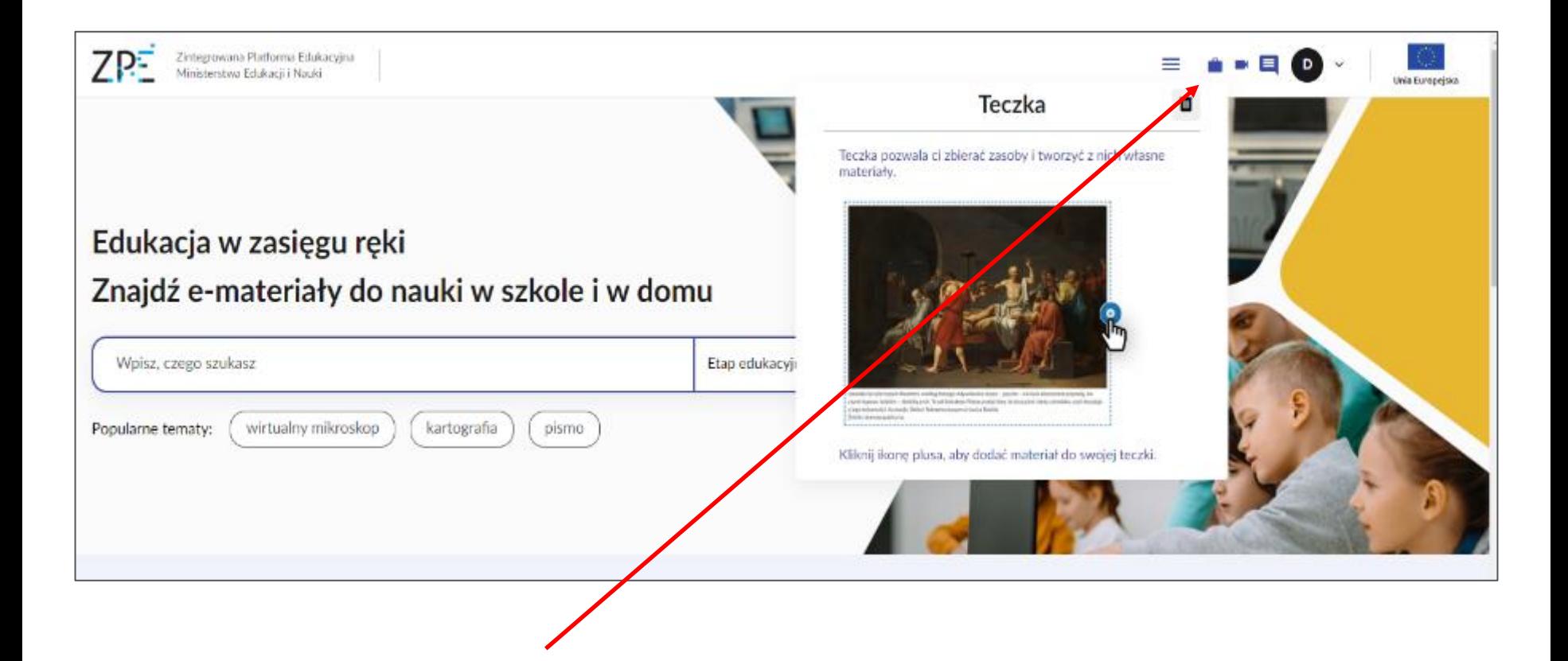

Funkcja "teczki" jest dostępna po zalogowaniu się

Lekcja:Enter

## CO TO SĄ ŚCIEŻKI NAUKI?

Mój panel *(po zalogowaniu):*  $\rightarrow$  obszar Scieżka naukil → Utwórz ścieżkę → Dodaj materiały → Dodaj kolejny krok → Dodaj materiały → *(powtarzanie sekwencji Dodaj kolejny krok i Dodaj materiały)*  $\rightarrow$  Zapisz ścieżkę

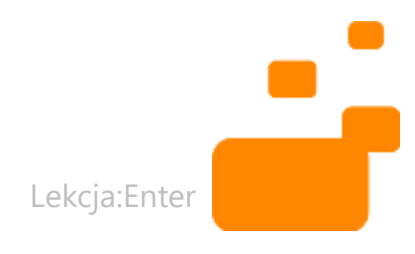

#### JAK WYKORZYSTYWAĆ ŚCIEŻKI NAUKI?

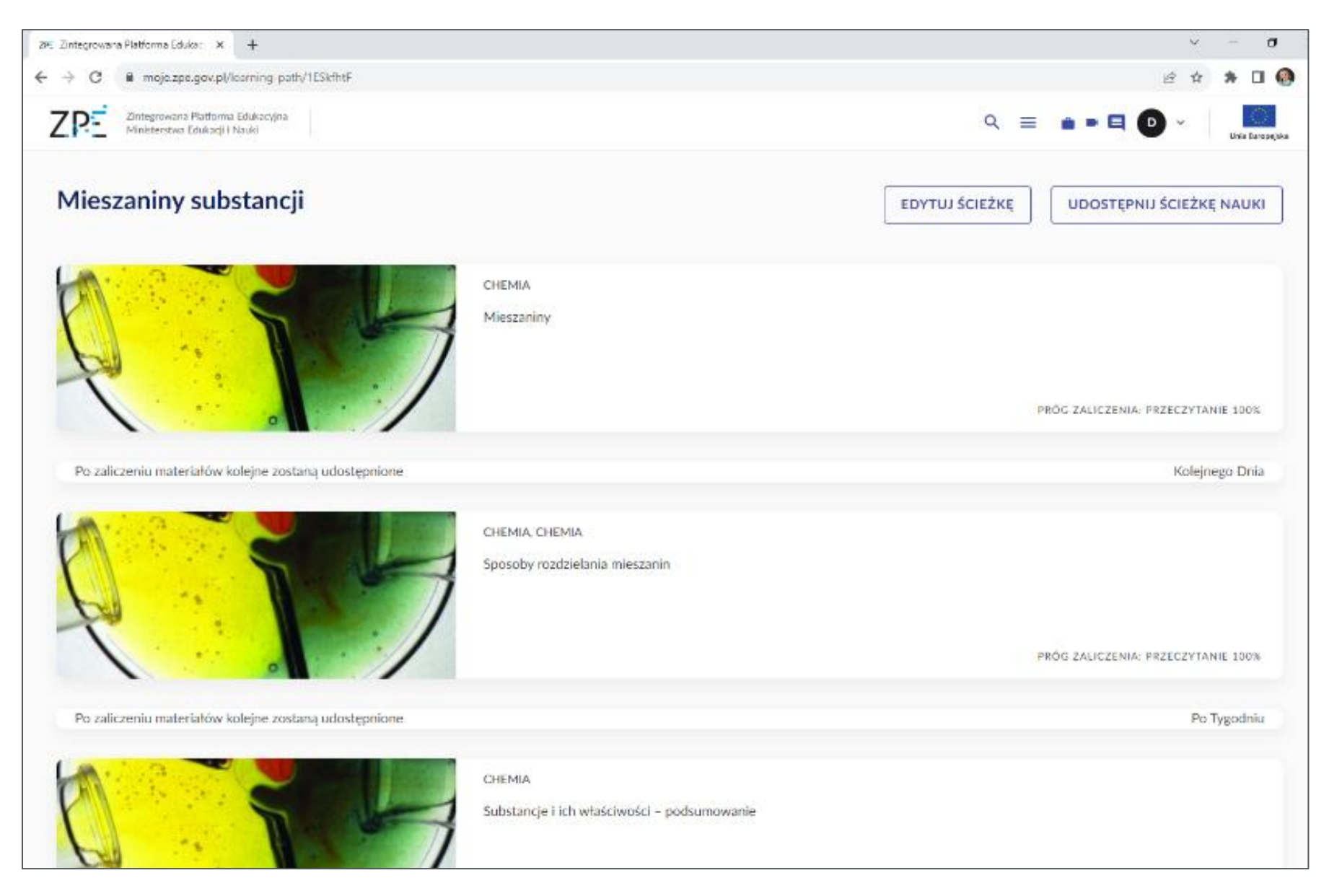

### KIEDY WYKORZYSTYWAĆ ŚCIEŻKI NAUKI?

- Praca domowa
- Praca z uczniem zdolnym
- Przygotowanie do konkursów przedmiotowych
- Zindywidualizowana ścieżka kształcenia
- Nauczanie indywidualne

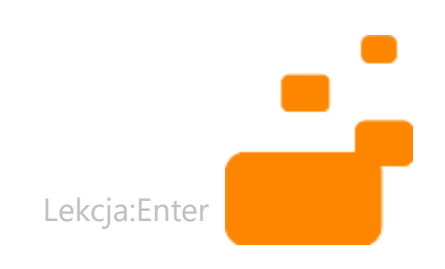

#### JAK SPRAWDZAĆ WYKONYWANIE ZADAŃ PRZEZ UCZNIÓW? (1)

- Uczniom udostępniamy *Materiał edukacyjny*
- Uczeń/uczennica po zalogowaniu, w *Moim panelu*, w obszarze "Udostępnione dla mnie", widzi materiał; może się z nim zapoznać i rozwiązać zadania
- Nauczyciele, w *Moim panelu*, w udostępnionym materiale, widzą *Raport*
- Po otwarciu *Raportu* nauczyciele widzą, którzy uczniowie przeczytali materiał i wykonali zadania (w %)

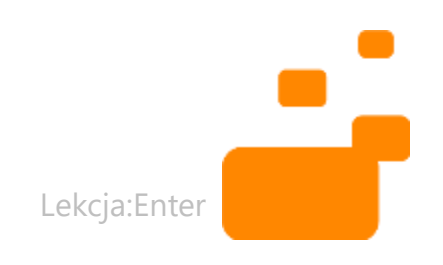

#### JAK SPRAWDZAĆ WYKONYWANIE ZADAŃ PRZEZ UCZNIÓW? (2) panel Zintegrowana Platforma Edukacyjna

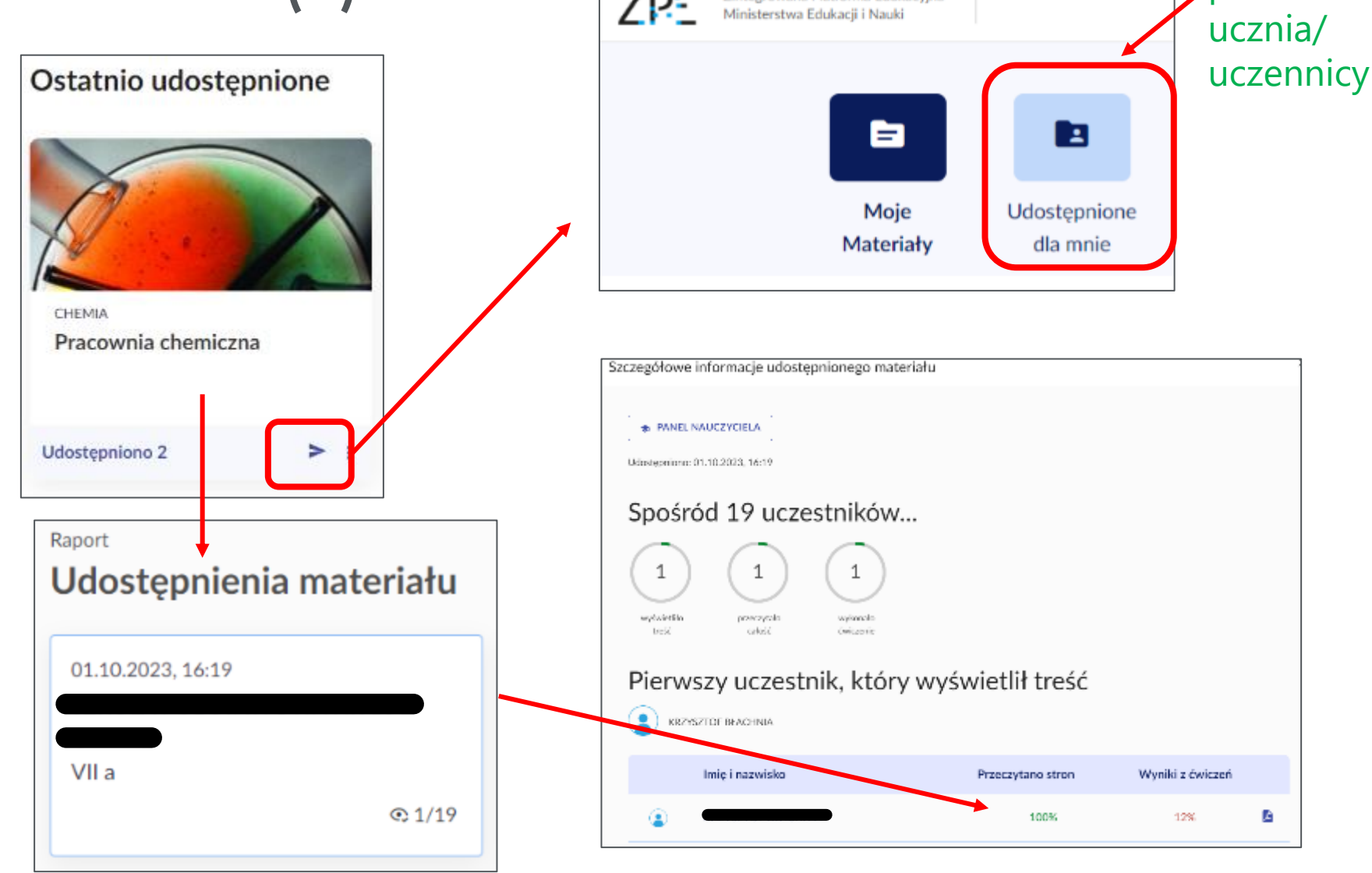

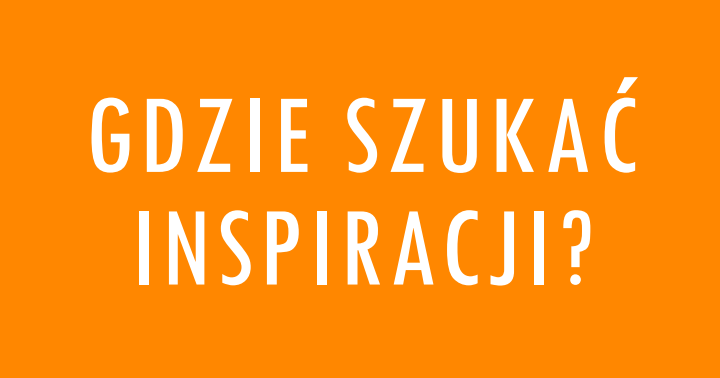

*Scenariusze zajęć edukacyjnych* przygotowane przez nauczycieli uczestniczących w projekcie "Lekcja:Enter". Część z nich wykorzystuje materiały znajdujące się na ZPE

### JAK ZNALEŹĆ SCENARIUSZE LEKCJI Z PROJEKTU "LEKCJA:ENTER" – SPOSÓB 1

#### Cyfrowa szkoła

Materiały edukacyjne wspierające rozwój kompetencji przyszłości

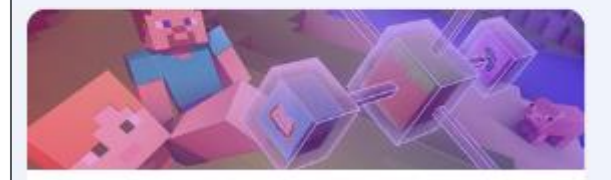

Minecraft Education - materiały Gra edukacyjna promująca naukę przez zabawę

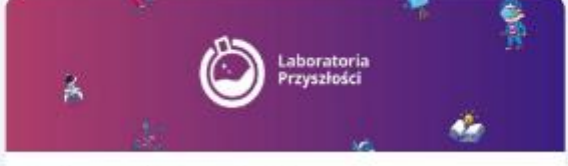

Laboratoria Przyszłości Program rozwoju kompetencji przyszłości

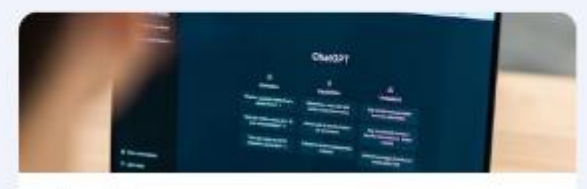

Chat GPT Sztuczna inteligencja i jej zastosowania w edukacji

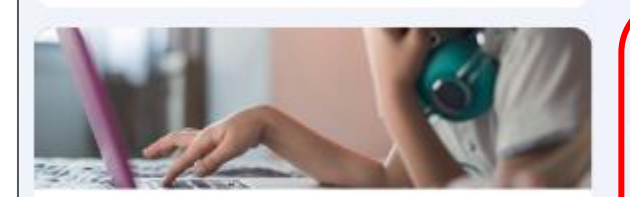

Gry w edukacji Nauka i zabawa w tym samym czasie

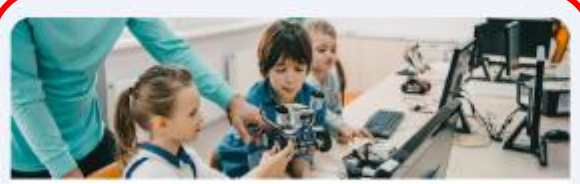

Edukacja cyfrowa - scenariusze lekcji Cyberlekcje i Lekcja: Enter

### JAK ZNALEŹĆ SCENARIUSZE LEKCJI Z PROJEKTU "LEKCJA:ENTER" - SPOSÓB 2

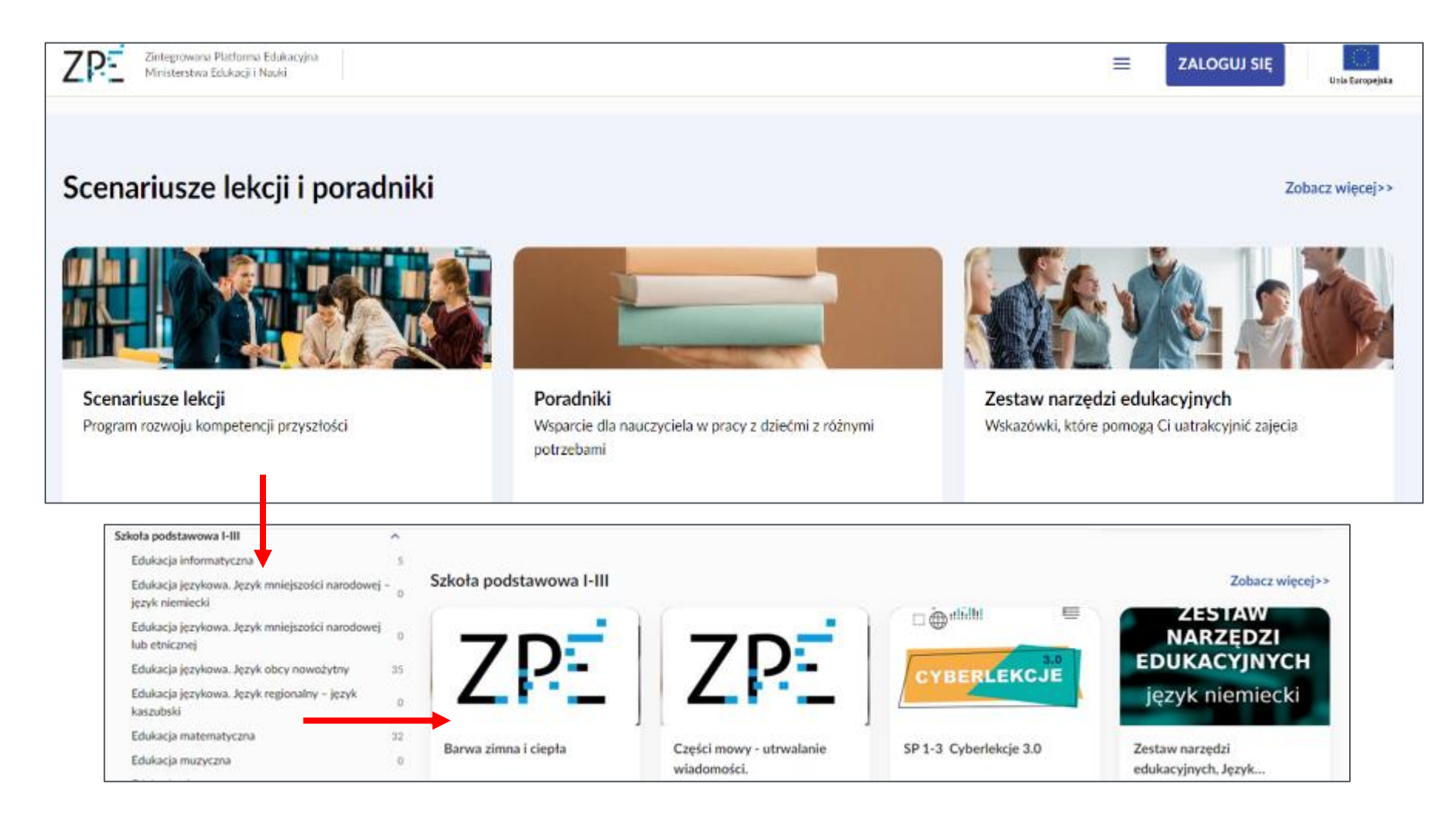

### INNE SCENARIUSZE (1)

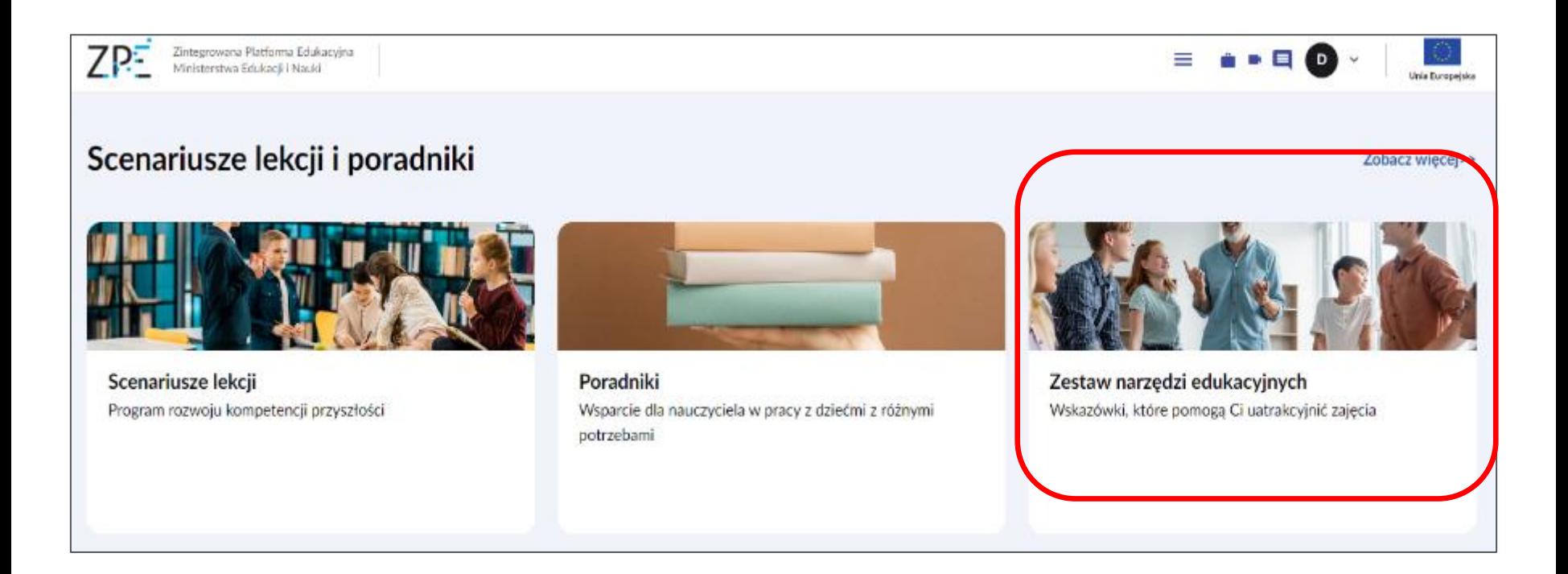

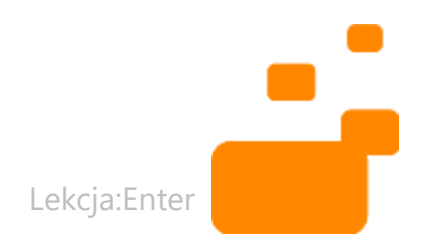

### **INNE SCENARIUSZE (2)**

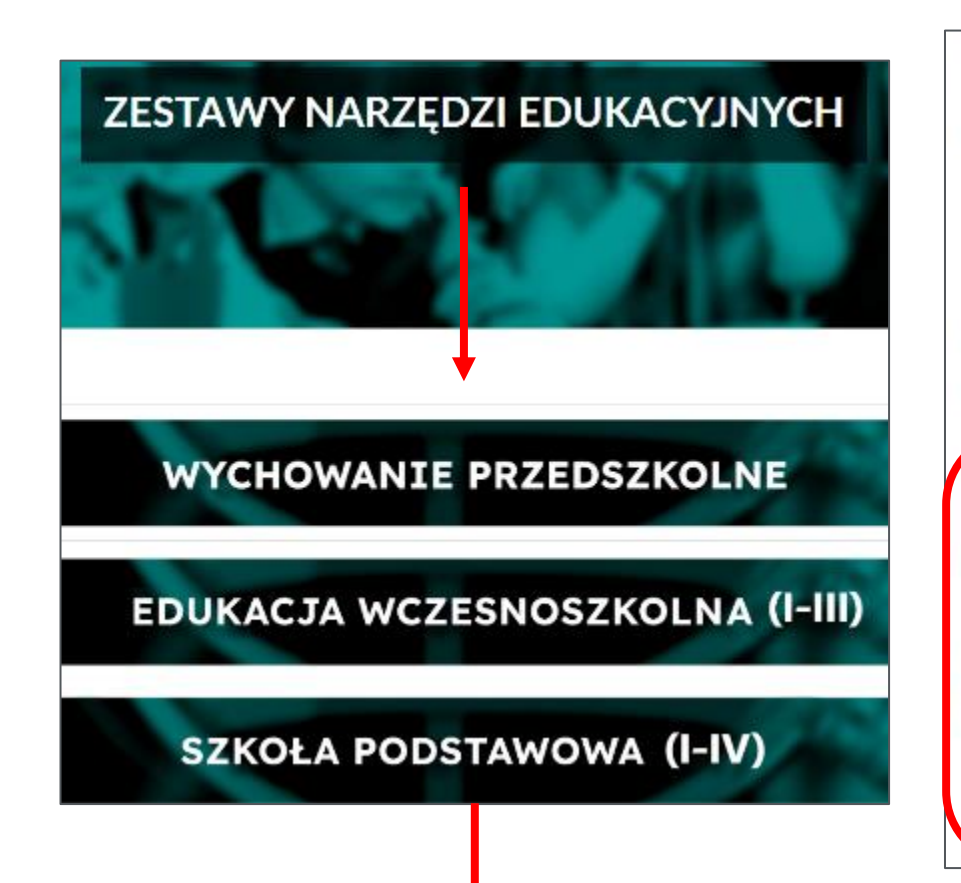

#### Zestaw narzędzi edukacyjnych, chemia II etap edukacyjny

Zestaw narzędzi edukacyjnych

Chemia

II Etap edukacyjny

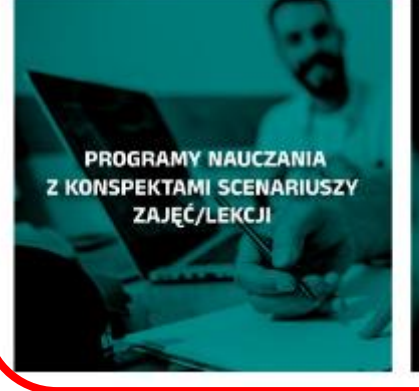

**PORADNIKI METODYCZNE** ze scenariuszami zajęć/lekcji

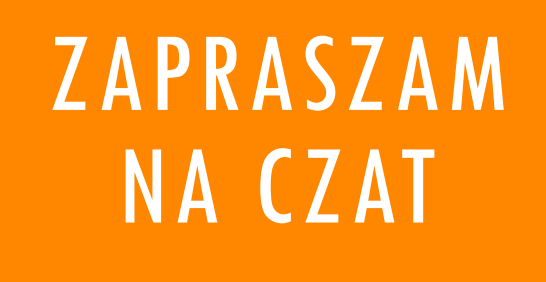

Z jakich funkcji ZPE korzystaliście i w jaki sposób?

# CZĘŚĆ 3<br>JAK WPROWADZIĆ ZINTEGROWANĄ **POLATFORME EDUKACYJNĄ W SZKOLE?**

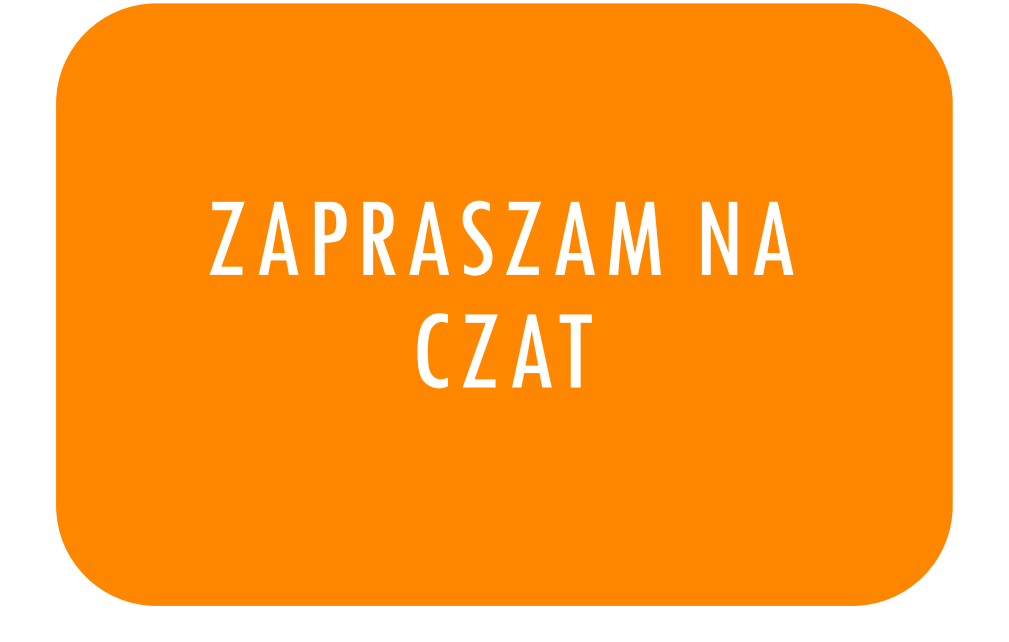

Z jakich platform korzystacie w szkole? Do czego służy każda z nich?

#### JAK ŁĄCZYĆ WYKORZYSTANIE RÓŻNYCH PLATFORM W SZKOLE?

- Linki do materiałów znajdujących się na ZPE możemy przekazywać za pomocą platform wykorzystywanych w szkole. *Należy jednak pamiętać, że jeśli uczniowie nie są zalogowani na platformie ZPE, to nauczyciele nie mogą monitorować ich pracy*
- Za pomocą wykorzystywanych w szkole platform, poprzez ustalone formy komunikacji, możemy informować uczniów, że udostępniliśmy im materiał edukacyjny na ZPE. Możemy napisać też, co uczniowie powinni zrobić z tym materiałem. *Uczniowie logują się na ZPE i wykonują zadania. Nauczyciele mogą monitorować ich pracę*

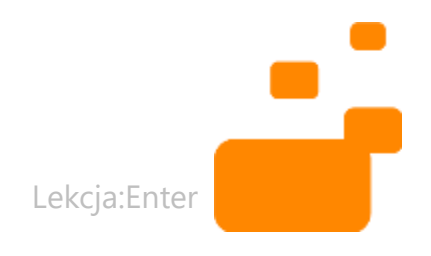

#### JAK WPROWADZIĆ WYKORZYSTYWANIE ZPE W SZKOLE?

- Przeprowadzenie *szkolenia pokazującego zasoby platformy*  dla wszystkich nauczycieli (maksymalnie 60 minut)
- Przeprowadzenie *warsztatu pogłębiającego* dla chętnych nauczycieli
- Organizowanie *wymiany doświadczeń*
- Prowadzenie *zajęć pokazowych* przez chętnych nauczycieli
- Wsparcie nauczycieli w postaci *konsultacji*

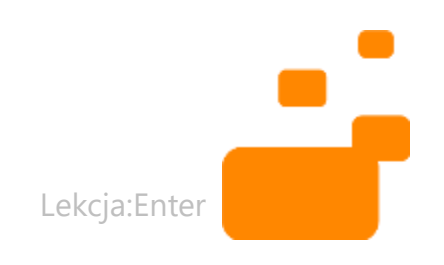

# powoli proces pomagać

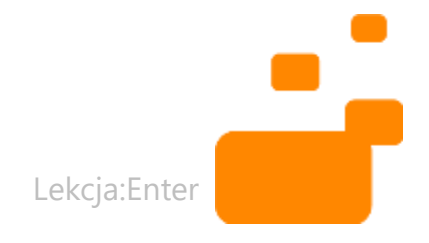

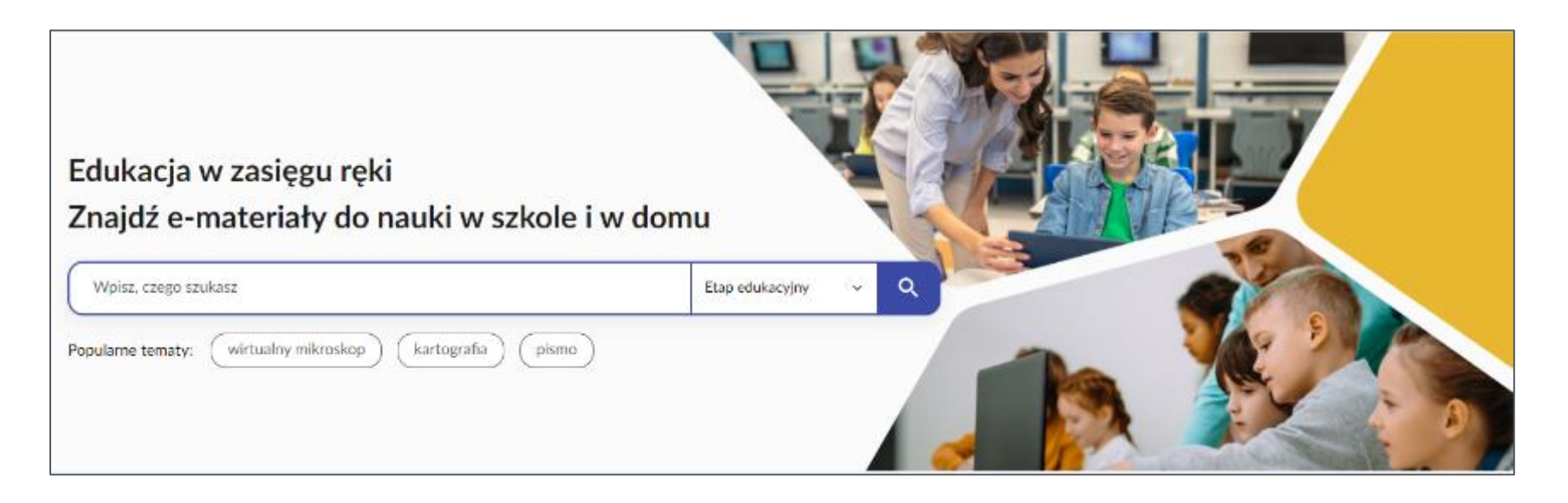

#### PODSUMOWANIE

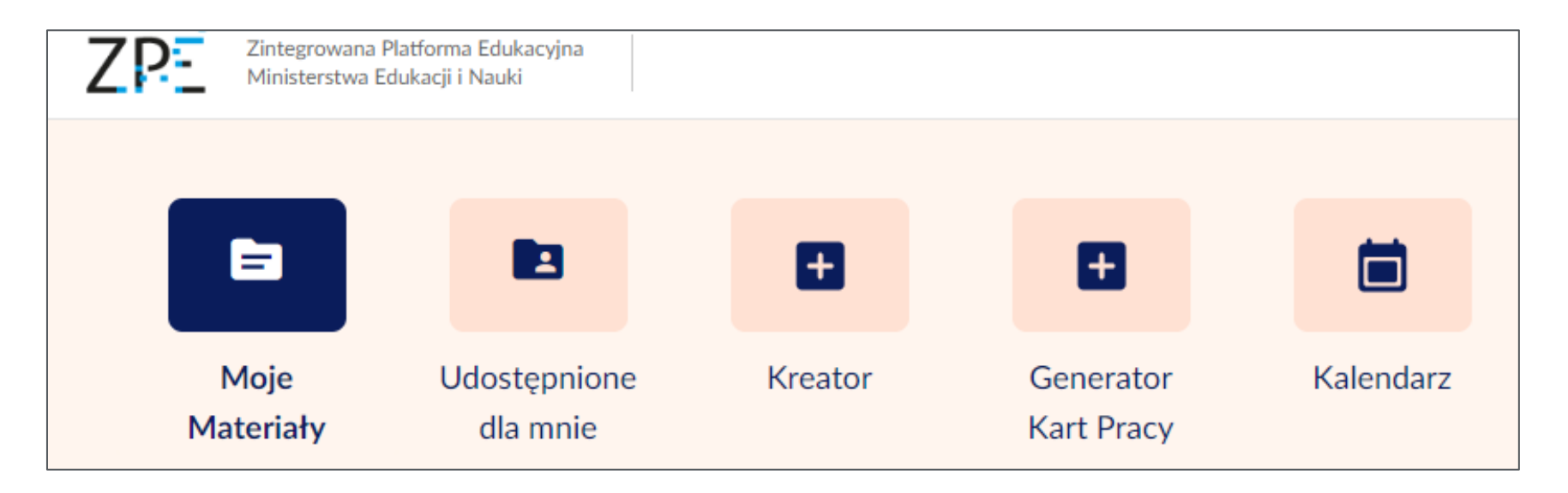

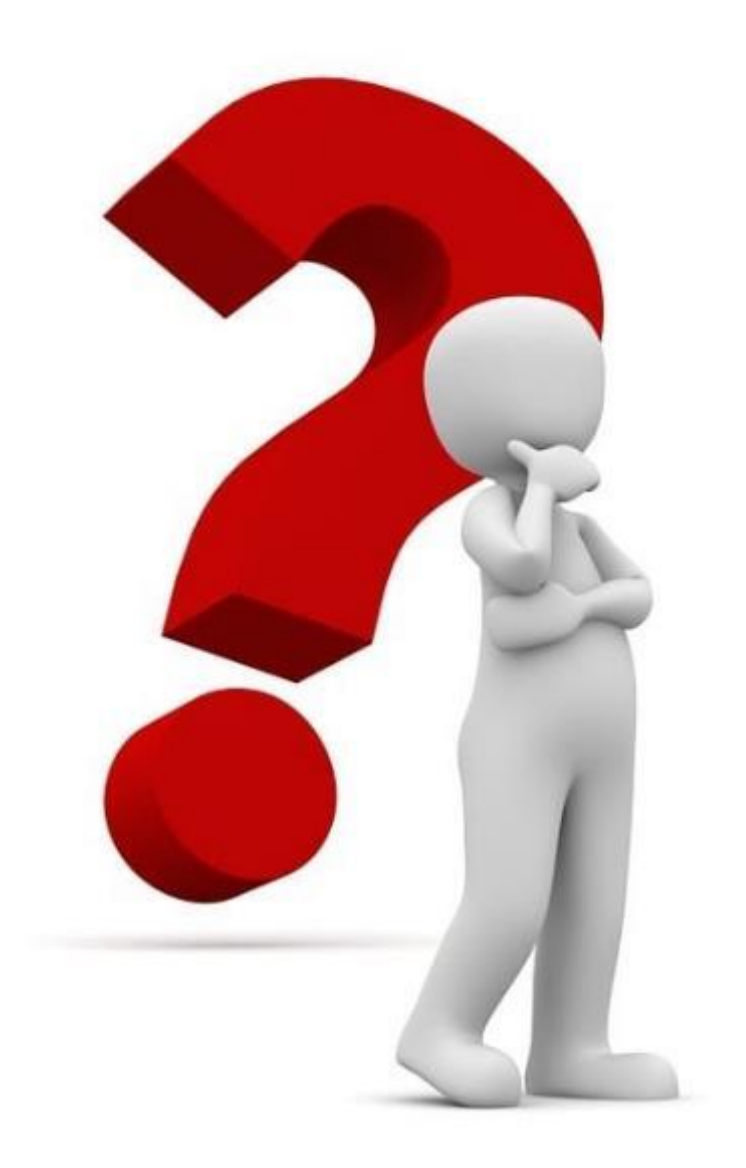

#### **ZAPRASZAMY DO ZADAWANIA PYTAŃ**

Twoje pytanie<br>jest ważne!

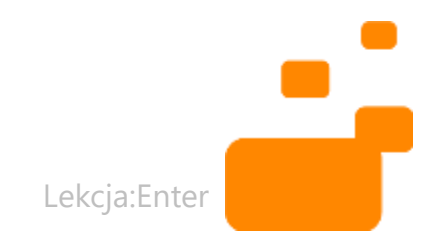

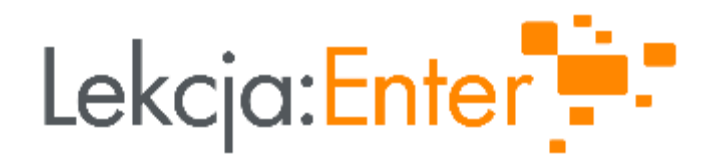

## **DZIĘKUJEMY!**

#### WWW.LEKCJAENTER.PL

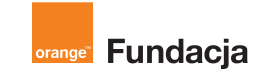

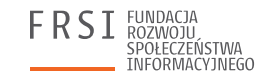

**INSTYTUT SPRAW** PUBLICZNYCH

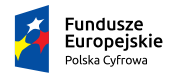

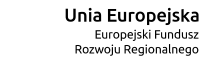

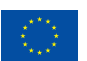

Rzeczpospolita Polska